## Logging in to the websites

A few people are having issues logging in to some of the websites so hopefully this will help. If you have difficulties with logins and passwords please let your class teacher know by commenting on the blog and we will help as soon as we can.

## Oxford Owl

You must click on the pink 'my class login' button. Each class has their own class login.

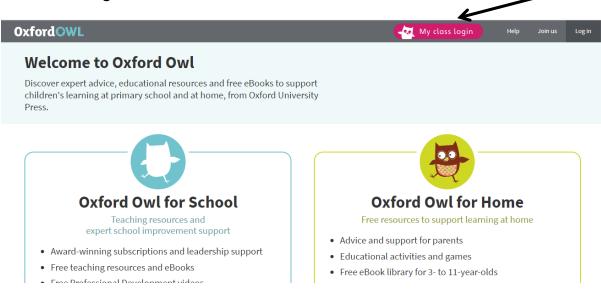

## Sumdog

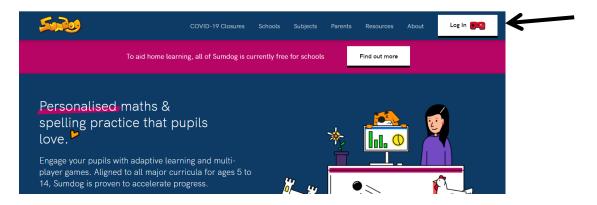

Then -

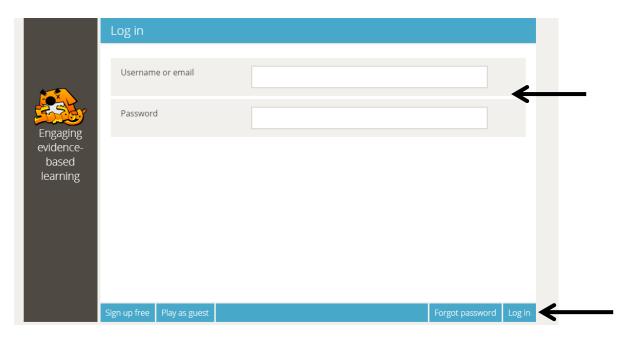

Enter your username and password and then select log in at the bottom.

If you are having trouble with your login you can play as a guest but you will not be able to access any tasks that your teacher has set. If possible always use your login.

## Active Learn

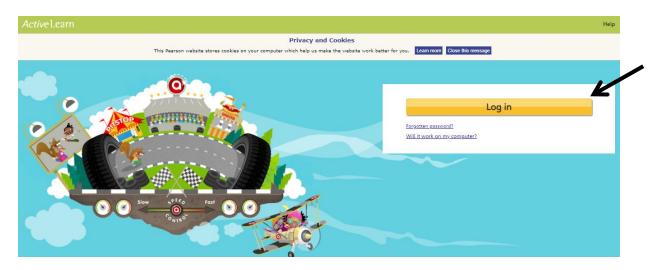

Click to login and then -

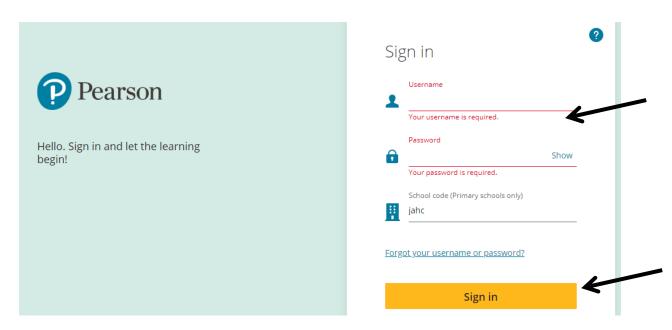

Enter your username and password (both are case sensitive) and the school code. Click to sign in.

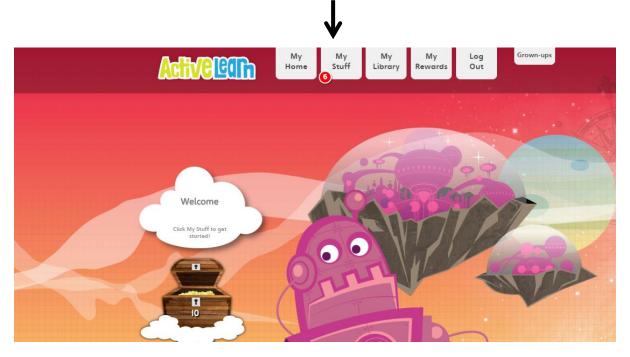

Click 'My Stuff' to access work set by your teacher.